# **zero.eik.bme.hu**

A BME oktatói, kutatói, dolgozói számára fenntartott FreeBSD alapú gép.

#### [Hírarchívum](https://viki.eik.bme.hu/doku.php?id=zero.eik.bme.hu:arhicve_news)

# **Levelezés**

### **Levelező kliensek**

Ügyeljünk arra, hogy a titkosítás mindig be legyen kapcsolva. A titkosítás nélküli kapcsolódási lehetőség hamarosan meg fog szűnni.

A következő portokon lehet elérni a zero.eik.bme.hu-t, ha levelezni szeretnénk:

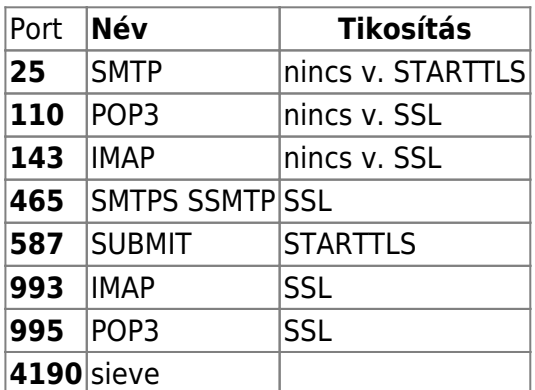

### **Thunderbird**

A Thunderbird használja a következő automatikus konfigurációs fájlt:

<http://eik.bme.hu/.well-known/autoconfig/mail/config-v1.1.xml>

Így csak a felhasználónevet és jelszót kell megadni.

Ha kézzel szeretnénk beállítani:

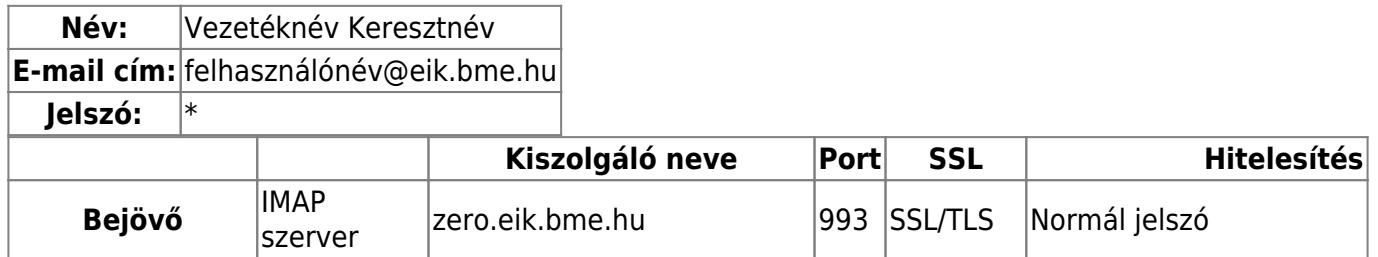

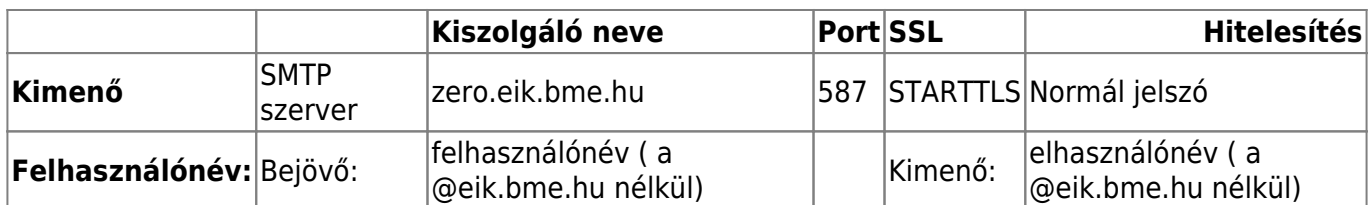

#### **Outlook**

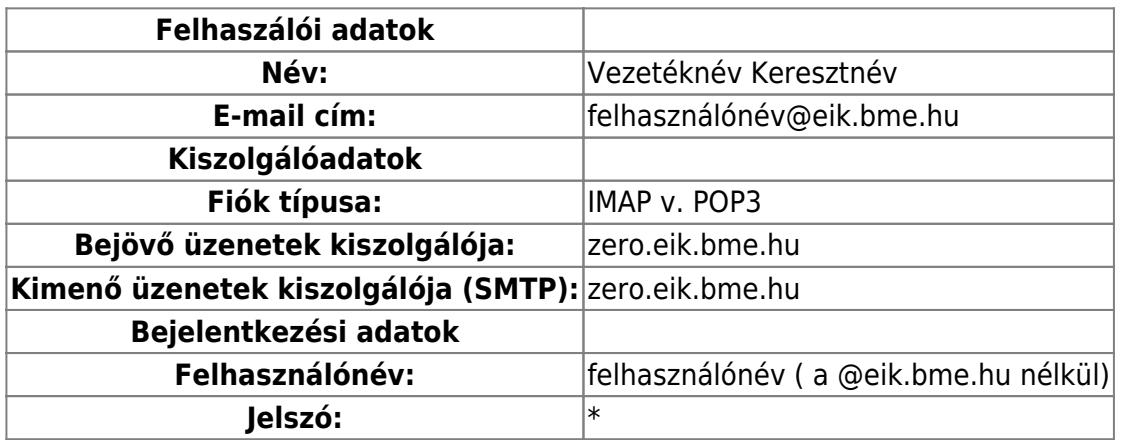

További beállítások … - Kimenő üzenetek kiszolgálója

**A kimenő üzenetek kiszolgálója (SMTP) hitelesítést igényel:** igen **A bejövő levelek kiszolgálójával azonos beállítások használata:** igen

Speciális:

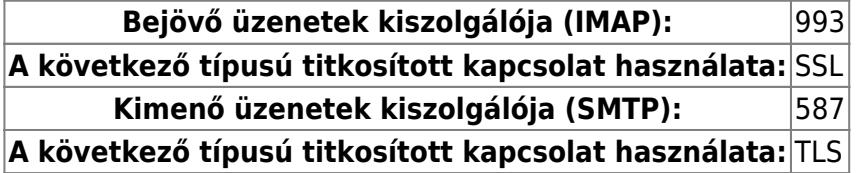

**Pine**

**Mutt**

### **Levélszűrők**

A zero.eik.bme.hu gépen többféle módon készíthetünk levélszűrőket. Ezek a szűrők segítenek, hogy a megfelelő helyre kerüljenek a levelek, mielőtt azokat levelező kliensünkkel megtekintenénk. (Pl. a levélszemetet a spam mappába helyezi, továbbítja másik címre a levelet, esetleg automatikus válaszokat küld.)

Két program lehet segítségünkre: a Dovecot Sieve és a procmail:

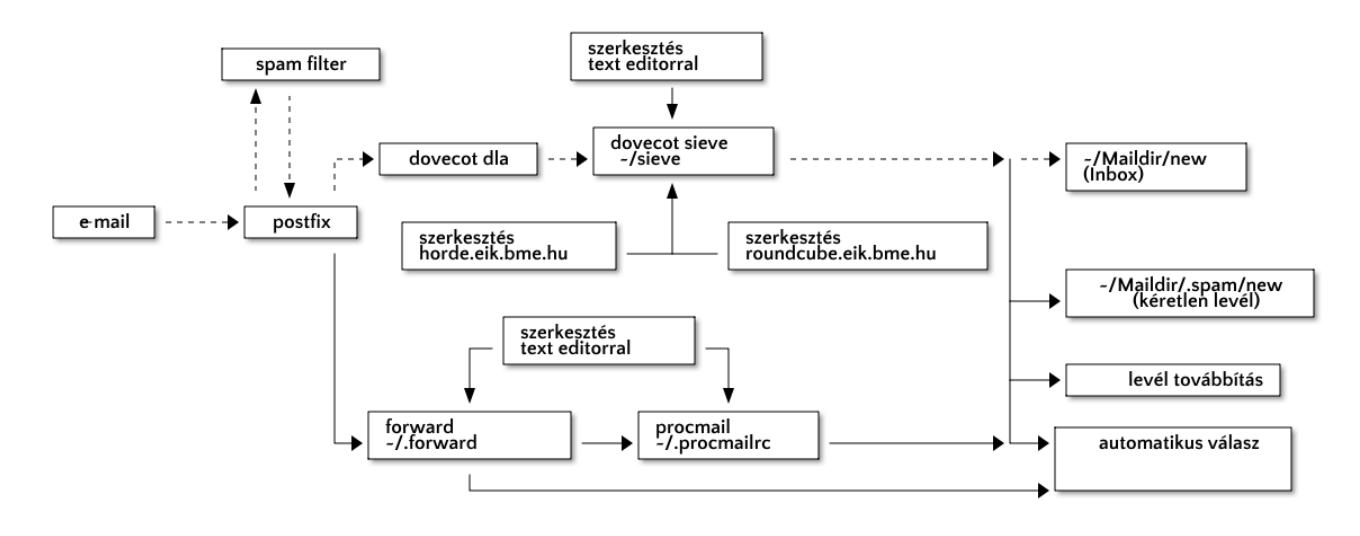

a levél útja alap beállításként ------------

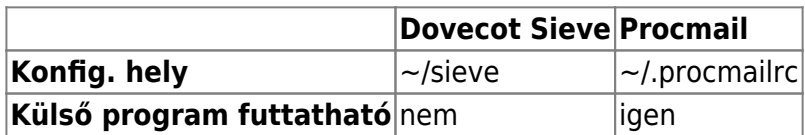

#### **Dovecot Sieve**

A postfix előbb a .forward fájlt veszi figyelembe, ez okozhatja, hogy nem juthat el a levél a dovecot-hoz.

Legegyszerűbben a webmail felületeken keresztül konfigurálhatjuk.

Példa konfigurációs fájl (~/sieve/managesieve.sieve):

```
require ["fileinto","relational","vacation"];
```

```
# rule:[spam]
if anyof (header :contains "x-spam-status" "Yes", header :value "ge" "X-
Spam-Probability" "50")
{
     fileinto "spam";
}
```
#### **Procmail**

Hogy a procmail programba tudjuk irányítani a levelünket a **.forward** fájl szükséges:

"|IFS=' ' && exec /usr/local/bin/procmail -f- || exit 75 #username"

```
LOGFILE=$HOME/.procmail.log
MAILDIR=$HOME/Maildir/
DEFAULT=$HOME/Maildir/
:0fw
* < 256000| /usr/local/bin/bogofilter -u -e -p
```

```
:0e
{ EXITCODE=75 HOST }
```
:0: \* ^X-Bogosity: Spam, tests=bogofilter \$HOME/Maildir//.spam/

### **Web**

#### **webmail**

<https://roundcube.eik.bme.hu>

<https://horde.eik.bme.hu>

## **BMENET azonosító**

### **Wifi regisztráció**

<http://net.bme.hu/wlan/mac.php>

## **shell**

# **kapcsolat, adminisztráció**

Munkaidőben hívhatják a **1616**-ot. Kérdéseiket a **helpdesk\_kukac\_eik.bme.hu** címre írhatják. Személyesen az R épület III. emelet 310-ben találhatnak meg minket.

Témaszámigénylés:<http://zero.eik.bme.hu/temige/temaszam.html>

From: <https://viki.eik.bme.hu/>- **BME Informatikai Igazgatóság**

Permanent link: **<https://viki.eik.bme.hu/doku.php?id=zero.eik.bme.hu:zero.eik.bme.hu>**

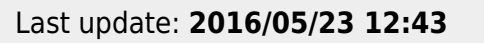

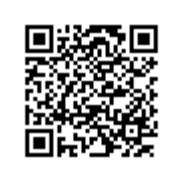